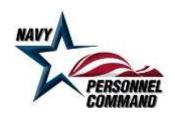

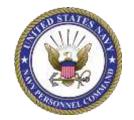

# U.S. Navy

## Personnel Casualty Report (PCR) Online

## Using the

Defense Casualty Information Processing System (DCIPS)

## **USER GUIDE**

Version date: June 15, 2015 **Destroy all previous versions** 

For assistance or suggestions pertaining to this guide, send Email to

MILL NavyDCIPS@navy.mil

\* \* DO NOT SEND PCR TO THIS EMAIL ADDRESS \* \*

#### **TABLE OF CONTENTS**

| Page | Subject                                                                     |
|------|-----------------------------------------------------------------------------|
| 3    | When to Submit a Personnel Casualty Report (PCR)                            |
| 3    | Logging into DCIPS-CR /PCR                                                  |
| 4    | Completing Registration on the DCIPS Portal                                 |
| 5    | <u>Create a New PCR</u>                                                     |
| 5    | Saving a Draft PCR (for later completion)                                   |
| 6    | DCIPS-CR Casualty Tab                                                       |
| 7    | DCIPS-CR Incident Tab                                                       |
| 8    | DCIPS-CR Personnel Tab                                                      |
| 9    | DCIPS-CR File Attachments Tab                                               |
| 10   | Submitting Completed PCR                                                    |
| 11   | Downloading PCR (text file)                                                 |
| 12   | DCIPS Email Notifications                                                   |
| 12   | What Are SUPP, STACH and PROG PCR?                                          |
| 13   | Creating SUPP or STACH PCR by Original Author                               |
| 16   | Creating SUPP or STACH PCR by Other Than Original Author                    |
| 18   | Sample PCR                                                                  |
| 23   | Appendix A - Table 1 – Mandatory / Optional Data Elements with Descriptions |
| 26   | Appendix A - Table 2 - Casualty Type / Status / Category Sequencing Table   |
|      |                                                                             |
|      | References:                                                                 |
|      | DOD Instruction 1300.18                                                     |
|      | NAVADMIN 090/15                                                             |

#### **IMPORTANT NOTES:**

DCIPS as a system is fully certified by the Department of Defense for the transmission, storage and secure dissemination of Privacy Sensitive personnel data. DCIPS Web-based PCR, as a subsystem of DCIPS, is equally certified for the receipt, transmission, storage and dissemination of Privacy Sensitive personnel data.

If at any point an error comes up during any part of the reporting process (logging in, working on the PCR, adding File Attachments, submitting reports, etc.) it will be VERY helpful if you take a screen shot of the error and send it attached to an Email to <a href="MILL\_NavyDCIPS@navy.mil">MILL\_NavyDCIPS@navy.mil</a>. In the Email, please explain briefly what you were doing when the error occurred.

DOD mandates that web applications time-out after a period of inactivity. To prevent this occurrence, ensure you are prepared and ready to complete and submit the PCR prior to logging into DCIPS web-based PCR.

#### WHEN TO SUBMIT A PERSONNEL CASUALTY REPORT (PCR)

In accordance with the provisions of DoD Instruction 1300.18 and MILPERSMAN 1770-030, a PCR must be submitted to Navy Casualty within four (4) hours for the following circumstances:

Any Sailor who becomes unaccounted for (Duty Status Whereabouts Unknown (DUSTWUN)) Any Sailor who dies on Active Duty

Any Sailor who dies while a member of the Navy Reserve (regardless of duty status)

Any Sailor who is declared Very Seriously III/Injured (VSI) by competent medical authority

Any Sailor who is declared Seriously III/Injured (SI) by competent medical authority

Any Sailor who is declared Not Seriously III/Injured (NSI) in an operational area (combat zone)

Any dependent who dies, regardless of whether Sponsor is Active or Reserve.

**NOTE:** An Initial (**INIT**) Personnel Casualty Report (PCR) will always be the first official notification of an incident to Navy Casualty. Subsequent updates fall under the categories of Supplemental (SUPP), Status Change (STACH), or Progress (PROG), which are discussed later in this document. **Duplicate submissions of Initial PCR may result in PCR validation and notification delays.** 

#### LOGGING INTO DCIPS-CR /PCR

In accordance with NAVADMIN 090/15, whenever possible, PCR will be submitted electronically using the Web-based PCR application found on the DCIPS portal. THIS WEB-BASED SYSTEM WAS BUILT TO ACCOMMODATE ALL CAC-HOLDERS AT ALL NAVY ORGANIZATIONS WITHOUT THE NEED FOR PRIOR APPROVAL. To access the web-based PCR, CAC-holder must navigate to one of the following URL:

https://dcsa.hrc.army.mil/pcr https://dcsc.hrc.army.mil/pcr https://dcsb.hrc.army.mil/pcr https://dcsd.hrc.army.mil/pcr

When the system requests it, select a valid certificate from your CAC and if asked, enter your PIN.

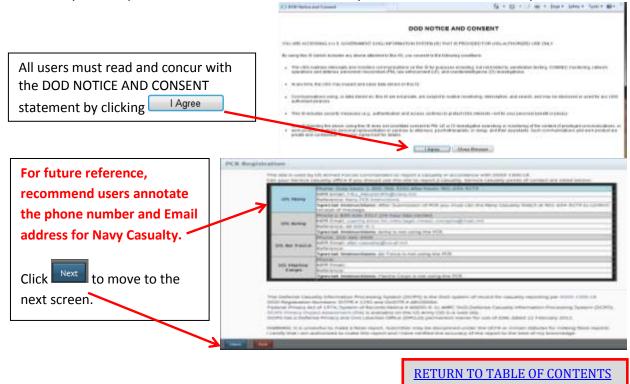

#### **COMPLETING REGISTRATION ON THE DCIPS PORTAL**

Complete all data elements on the Registration page. Completing this screen enables access to DCIPS-CR for the purpose of casualty reporting.

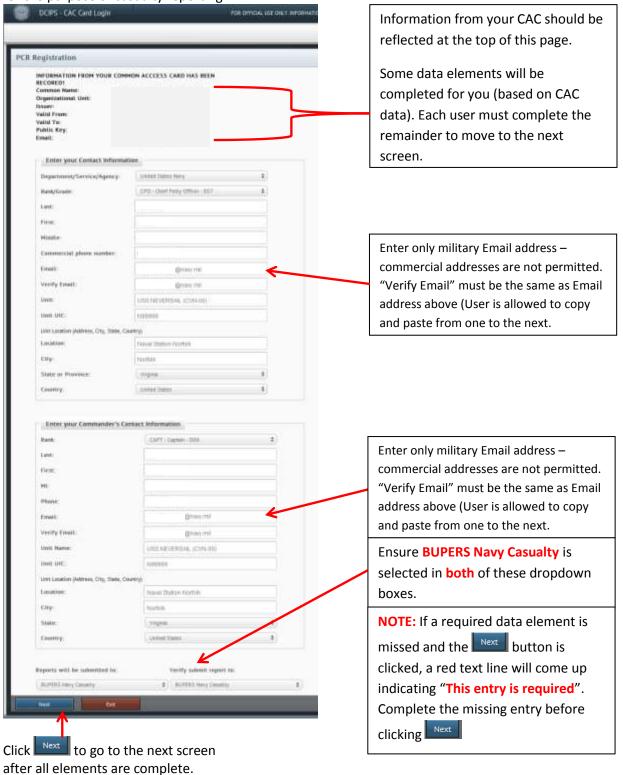

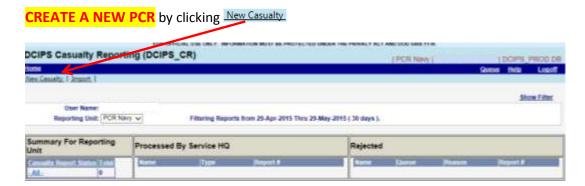

Complete PCR by entering appropriate data elements in the order they are presented (from the top down). Many of the data element drop down lists are dependent on completion of the previous data element. **See Pages 6 & 7 for data element details.** The **BLACK BOLD** outlined data elements are mandatory data elements for <u>most</u> PCR.

IMPORTANT NOTE: When entering data into text fields, always user upper and lower case (use Smith - not SMITH).

See Appendix A, Table 1 for WPCR Mandatory / Optional Data Elements with Description.

See Appendix A, Table 2 for Casualty Type, Status and Category sequence chart.

SAVING A DRAFT PCR (for later completion). In the event the author of a PCR does not have all the details necessary to complete a PCR once it is started, the author should complete all mandatory fields for the Casualty page – even if it is place holder information – then click Add in the lower left hand corner of the report. This will save the report. Unfortunately, because the system is CAC driven, only the author who starts the report can complete and submit the PCR.

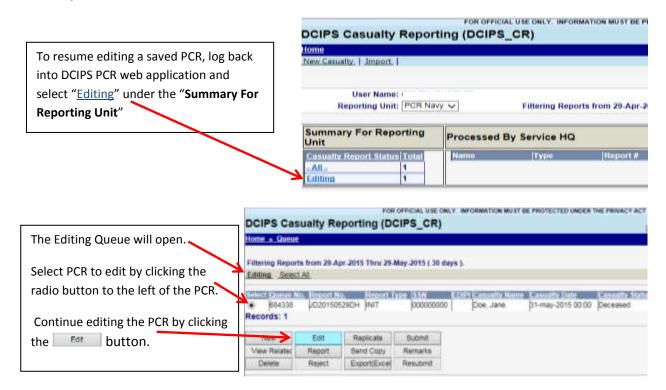

#### **DCIPS-CR CASUALTY TAB**

PCR must be completed starting at the top. Many data element drop down lists are dependent on completion of the previous data element. Remember to enter text fields in <a href="upper and lower case">upper and lower case</a> (Smith not SMITH). Also, review <a href="Appendix A for Table 1">Appendix A for Table 1</a> (WPCR Mandatory / Optional Data Elements with Description) & Table 2 (Casualty Type,

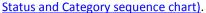

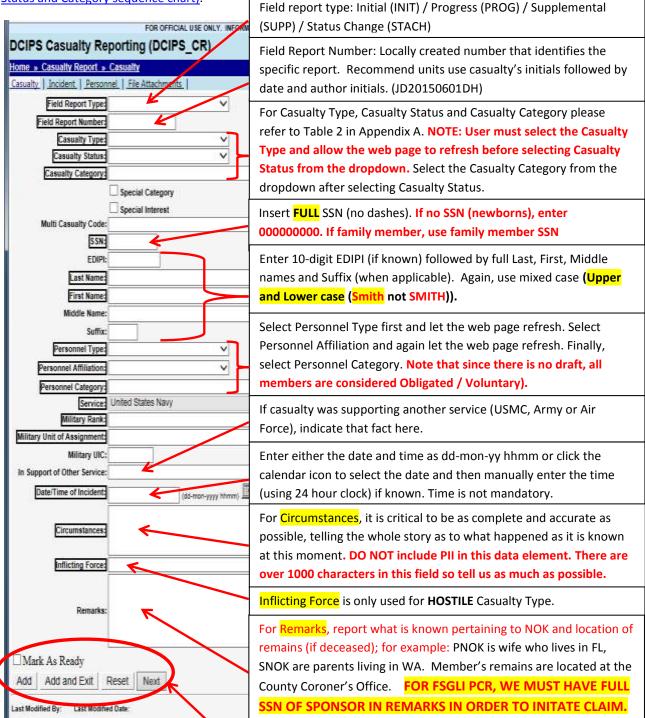

At the bottom of the report screen, your options are: Click Add to save the data but stay on the same page.

Click Add and Exit to save the report and leave DCIPS without completing the PCR. Click Reset to clear all data elements and start over. Click Next to save current data and move to the Incident tab.

#### **DCIPS-CR INCIDENT TAB**

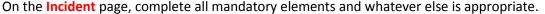

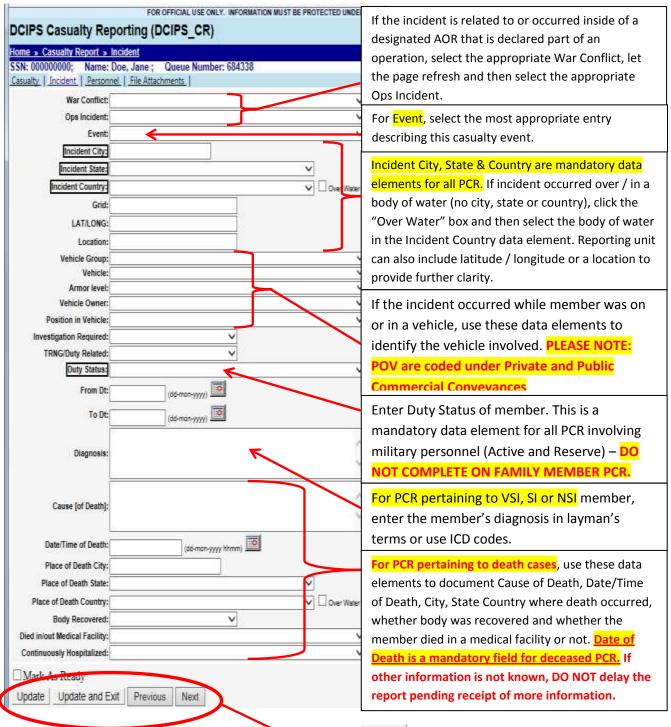

At the bottom of the report screen, your options are: Click Update to save the data but stay on the same page. Click Update and Exit to save data and leave DCIPS without completing the PCR. Click Previous to save current data and move to the previous screen. Click Next to save current data and move to the next screen.

#### **DCIPS-CR PERSONNEL TAB**

On the Personnel page, there are currently no mandatory data elements. Any data element where the information is officially known can be completed by reporting agency. Otherwise, continue to next page.

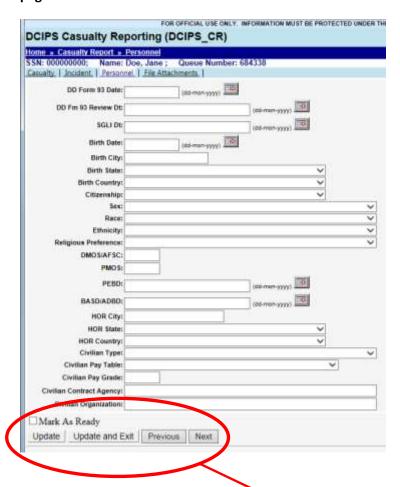

At the bottom of the report screen, your options are: Click Update to save the data but stay on the same page. Click Update and Exit to save data and leave DCIPS without completing the PCR. Click Previous to save current data and move to the previous screen. Click Next to save current data and move to the next screen.

#### **DCIPS-CR FILE ATTACHMENTS TAB**

The File Attachments page is an extremely valuable tool to all involved in the casualty process. It is through the File Attachments function that users have the ability to attach documents to the PCR to ensure safe and secure transmission to Navy Casualty.

Documents to be attached to PCR via File Attachment function should be scanned and stored on the user's local PC prior to attempting to execute File Attachment process. Do not attempt to upload documents from network locations or Shared Drives. The file type for File Attachments is pdf.

Per NAVADMIN 090/15, all PCR should be submitted with the most recent Page 2 / DD Form 93 and SGLI Elections Form.

Units **SHOULD NOT** delay the PCR if these forms are not immediately available, but they <u>must</u> be submitted as soon as possible to support identification and notification of next-of-kin.

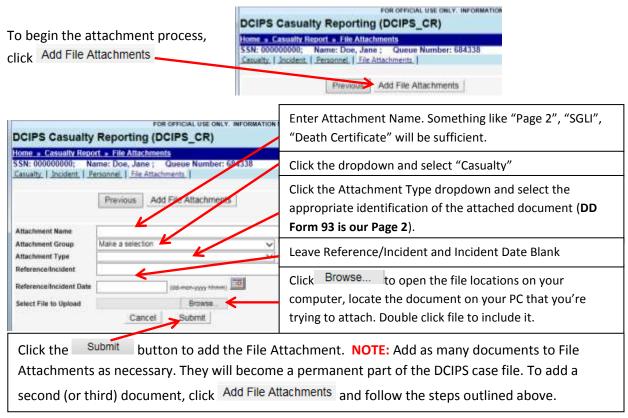

#### Below is a view of what the File Attachment screen will show after attachments have been entered.

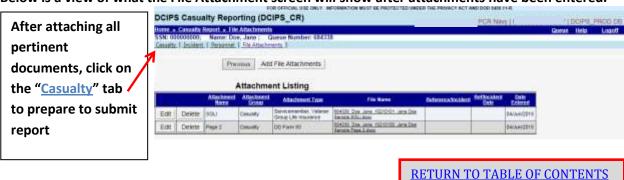

#### **SUBMITTING COMPLETED PCR**

Now that the PCR is complete and File Attachments have been added, the PCR is ready to submit to Navy Casualty. Navigate to either the <u>Casualty</u> or <u>Incident</u> tab and locate the <u>Mark As Ready</u> checkbox. Place a checkmark in the box (by clicking on the box) and then click <u>Update and Exit</u>

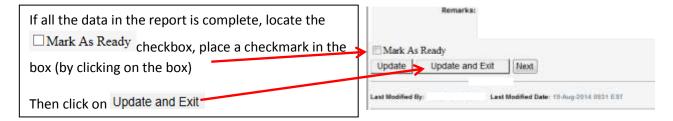

Clicking Update and Exit will cause DCIPS to navigate to the Ready Queue. This queue will only reflect reports that are ready to be submitted for this user. User should select the PCR to be submitted by clicking the small round radio button in the left column. It is important that the "Queue Status" shows

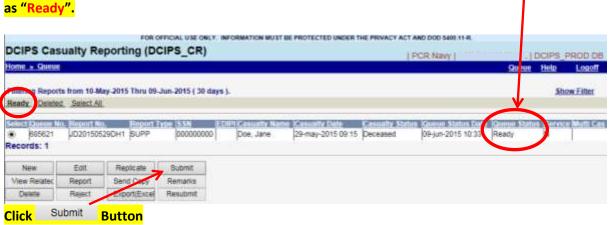

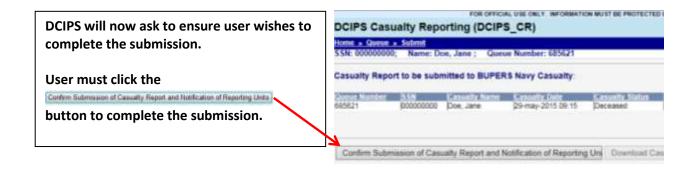

#### **DOWNLOADING PCR (text file)**

Once the report is submitted, the Queue Status will reflect as "Submitted". This would indicate that the report has been submitted to DCIPS.

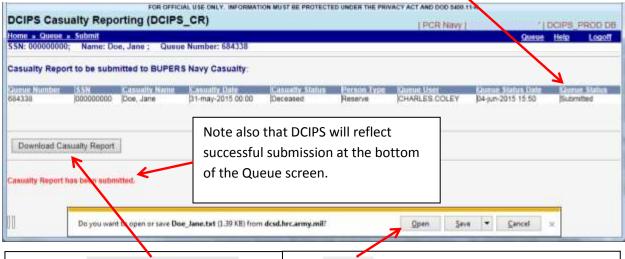

Clicking the Download Casualty Report button will prompt DCIPS to create a text document similar to that shown below.

Click Open to view the text document. This document can be saved, edited and submitted to higher headquarters or others in the member's Command.

After submitting PCR, it is highly recommended that the author contact Navy Casualty to ensure PCR was received and that all is in order.

During duty hours call 1-800-368-3202. DSN during duty hours is 882-2501. After hours call the Casualty Watch, their number is 901-634-9279.

Note that on the text file generated by DCIPS, the SSN has been hidden, but that other information on the report is considered PII and should be further edited before sending or it <u>must</u> be sent using encryption.

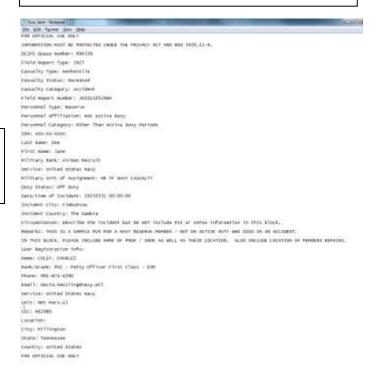

#### **DCIPS EMAIL NOTIFICATIONS**

Once the PCR has been submitted, all addressees that are preprogrammed to receive DCIPS notifications will receive an Email similar to what is shown here.

This Email will prompt Navy Casualty (Casualty Watch during non-duty hours) to check DCIPS and take appropriate action to review and validate the report before submitting it to the CACO Regions and other functional offices for further action.

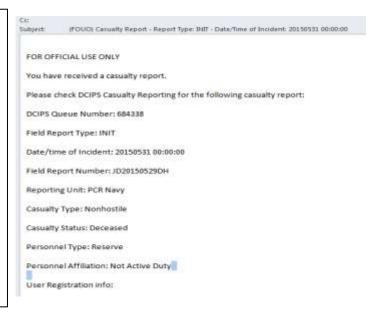

This is the conclusion of Initial (INIT) PCR reporting process.

#### WHAT ARE SUPP, STACH and PROG PCR?

Supplemental (SUPP) PCR is used to provide amplifying information to an existing PCR. Any information not available at the time of Initial PCR submission, corrections to information, or inclusion of documents that were unavailable are all circumstances in which a Supplemental (SUPP) PCR may be submitted.

Status Change (STACH) PCR is used specifically to address a change in casualty status. For example, if a member was VSI and subsequently dies, a STACH PCR would be generated reflecting new status.

Progress (PROG) PCR is reserved for use by military medical facilities who are required to submit periodic reports concerning the medical status of a member.

The next section will discuss creation and submission of Supplemental (SUPP), Progress (PROG) or Status Change (STACH) Reports.

#### CREATING SUPPLEMENTAL / PROGRESS / STATUS CHANGE REPORTS BY ORIGINAL AUTHOR

Any PCR user can submit a SUPP, STACH or PROG PCR on reports they authored. Log into DCIPS-CR/PCR. Click <u>Submitted</u> under <u>Summary For Reporting Unit</u>. That will open the <u>Submitted</u> queue and show all PCR that this user submitted within the past 30-day filter period. If the report was before the filter period (greater than 30 days prior), open the filter by clicking <u>Show Filter</u> and entering necessary date

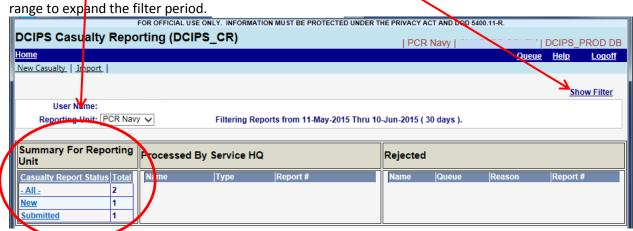

Once the <u>Submitted</u> Queue is open, identify the PCR for which a SUPP or STACH is required by clicking the radio button next to the appropriate PCR.

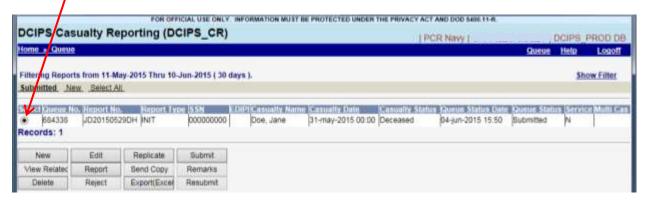

Replicate After selecting the report for which a SUPP/STACH/PROG is required, click OR OFFICIAL USE ONLY. INFORMATION MUST BE PROTECTED UNDER THE PRIVACY ACT AND DOD 105,11-R DCIPS Casualty Reporting (DCIPS\_CR) R Navy I DCIPS\_PROD DB Home \* Queue Queue Help Logoff Filtering Reports from 11-May-2015 Thru 10-Jun-2015 ( 30 days ). Show Filter Submitted New Select All Select Queue No. Report No. Report Type 55N EDIPIC ly Name Casualty Date | Casualty Status Queue Status Date Queue Status Service Multi Cas 684338 JD20150529DH INIT 31-may-2015 00:00 Deceased 04-jun-2015 15:50 Submitted 0000000000 Doe, Jane Records: 1 Edit Replicate New: Submit View Related Report Send Copy Remarks Export(Excel

After clicking Replicate , DCIPS will generate a notification advising that the selected PCR has been replicated. Also note that DCIPS has now navigated to the Replicated Queue. The Queue Status also reflects the report has been replicated.

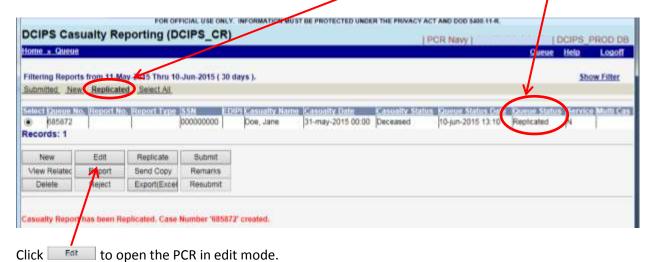

**NOTE:** It is possible that an Associate to DCIPS-CM window will open. If that happens, you can associate this report to an existing report by locating it on the list of matching Case Management (DCIPS-CM) cases and clicking Associate.

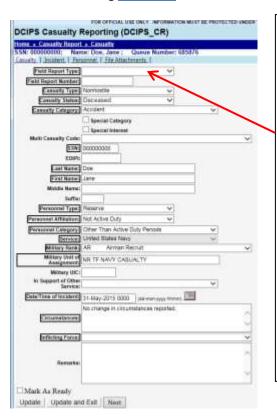

When replicating / editing the original PCR, note that the data form is partially complete with data retrieved from the INIT (Initial) PCR.

Open the Field Report Type dropdown, note that only SUPP, PROG & STACH types are available. This is because the Initial (INIT) PCR has already been submitted. To begin entering data, select the appropriate Field Report Type and tab to Field Report Number.

As discussed on Page 6, the Field Report Number is a locally created number that identifies the specific report. Navy Casualty recommends using the same Field Report Number used on the Initial (INIT) report while <a href="mailto:adding an alpha or numeric character to indicate it's a report that followed the Initial Report">adding an alpha or numeric character to indicate it's a report that followed the Initial Report.</a>

If there are no changes in **Circumstances** reported on previous PCR, indicate such by stating "No change in circumstances previously reported."

In the **Remarks** box for all SUPP / PROG and STACH reports, units should enter reason for the updated report. For example, "Supplemental Report submitted to correct Date/Time of Incident to 29 May 2015 at 0915." Or Supplemental Report submitted to add SGLI which was previously unavailable." FOR FSGLI PCR, WE MUST HAVE FULL SSN OF SPONSOR IN REMARKS BOX IN ORDER TO INITATE FSGLI CLAIM.

After making all necessary updates to the <u>Casualty</u> tab, click <u>Next</u> to save entered data and navigate to <u>Incident</u> tab. On the <u>Incident</u> tab Incident City, State and Country as well as Duty Status <u>MUST</u> be completed in the same manner as on Initial PCR. The exception to this rule is that there is no Duty Status required for PCR involving Family Members (they have no duty status).

Supplemental PCR are a good mechanism for providing additional documentation, including Page 2 and SGLI not previously available. To add items to File Attachments navigate to <u>File Attachments</u> tab and <u>follow the procedure outlined on page 8 of this guide.</u>

If all necessary changes / updates are complete, click  $\square$  Mark As Ready and Update and Exit

Follow report submission guide on page 10. Click here to navigate back to Page 10.

#### SUPPLEMENTAL / PROGRESS / STATUS CHANGE REPORTS BY OTHER THAN ORIGINAL AUTHOR

It is possible that a follow-up report (STACH / SUPP / PROG) is required but that the original author is not available to complete the report. Another person can create the STACH / SUPP / PROG PCR. It would be extremely helpful if a copy of the original (Initial Report) was available. The author of the STACH / SUPP / PROG PCR will need the Initial PCR to complete many of the elements.

Log into DCIPS-CR/PCR and click <u>All</u> under **Summary For Reporting Unit**. Notice the report to be supplemented is not listed. To start a SUPP / PROG / STACH PCR that another user submitted originally, click <u>New Casualty</u>

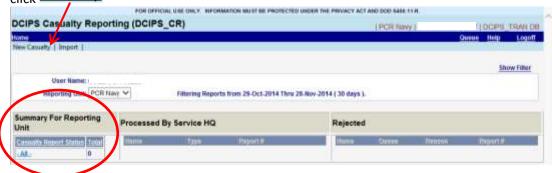

Complete all of the mandatory data elements (and any that are applicable. Refer to Pages 6 for details on completing the elements POR OFFICIAL USE CHUT. INFORMATION MUST BE PR on the Casualty tab. DCIPS Casualty Reporting (DCIPS\_CR) Field Report Type: Must be one of the following: Field Report Type: SUPP SUPP – Supplemental Reports are used to add, update or change Field Report Number J020150529CH Canalty Type: Normoetie report data and to upload additional File Attachments. Casualty Status Deceased **STACH** – Status Change Reports are used to change a casualty status Canalty Catagory: Accorde Special Category (for example: from VSI to Deceased or SI to NSI) Special Interest PROG – Progress Reports are used by Medical Treatment Facilities ESN 000000000 to update patient status. Last Name: Co **Field Report Number** – As discussed on Page 6, this locally created number identifies the specific report. Use the same Field Report newt Type: Reserv Number used on the Initial (INIT) report while adding an alpha or el Athliations Not Active Duty numeric character to indicate it's a SUPP / STACH report that of Category: Other Than Act United States Navy followed the Initial Report. Military Rore: AR If there are no changes in Circumstances previously reported, indicate such by stating something like "No change in circumstances Date/Time of Incidents 25-May-2015 0015 | Mo-mor previously reported." Dreumstances Inflicting Forces Supplemental Report submitted to correct Date/Time of Inc May 2015 @ 6015. In remarks box for all SUPP / PROG / STACH reports, enter reason for the SUPP/STACH/PROG report. For example, "Supplemental Report submitted to correct Date/Time of Incident to 29 May 2015 Mark As Ready at 0915." Or Supplemental Report submitted to add SGLI which Add Add and Exit Reset Next was previously unavailable."

Click Next to save entered data and navigate to **Incident** tab.

On the <u>Incident</u> tab, the <u>Incident City</u>, <u>State</u>, <u>Country</u> and <u>Duty Status</u> <u>MUST</u> be completed. Again, the exception to the Duty Status data element rule is that there is no Duty Status for Family Members.

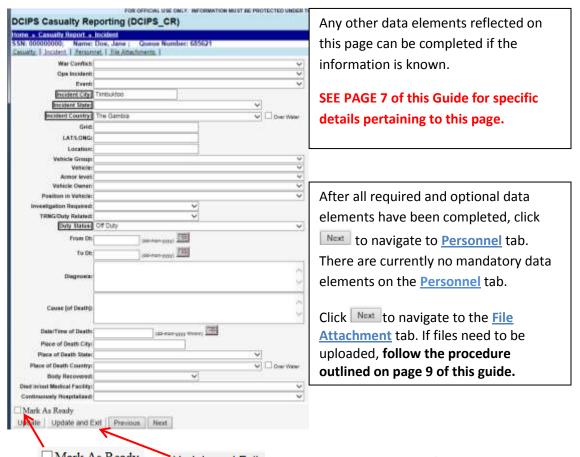

Click  $\square$  Mark As Ready and Update and Exit after all necessary changes / updates are complete.

Follow report submission guide on page 10. Click here to navigate back to Page 10.

#### **SAMPLE PCR**

The first page of all PCR (the <u>Casualty</u> tab) is the most important page to get correct. The following pages are samples of PCR that may be required.

#### SAMPLE PCR FOR ACTIVE DUTY MEMBER INVOLVED IN NON-HOSTILE - SI - ACCIDENT

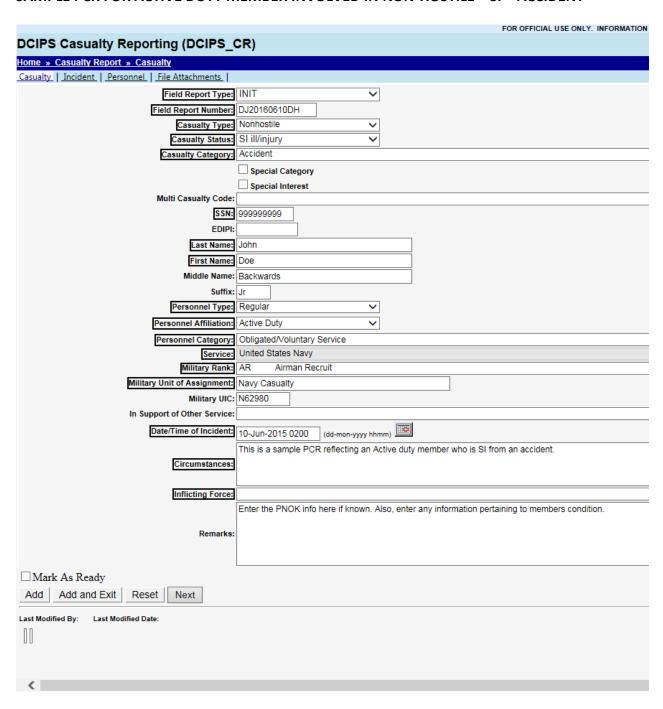

### SAMPLE PCR FOR ACTIVE DUTY MEMBER INVOLVED IN NON-HOSTILE – VSI – ACCIDENT

| FOR OFFICIAL USE ONLY. INFORMATION MUST BE PROTECTED UNDER T |                                                                                                    |               |  |
|--------------------------------------------------------------|----------------------------------------------------------------------------------------------------|---------------|--|
| DCIPS Casualty Rep                                           | oorting (DCIPS_CR)                                                                                            |               |  |
| Home » Casualty Report » (                                   | Casualty                                                                                                    |               |  |
|                                                              | Doe, Jane; Queue Number: 684338                                                                               |               |  |
| Casualty   Incident   Personn                                |                                                                                                    |               |  |
| Field Report Type:                                           | INIT 🗸                                                                                                    |               |  |
| Field Report Number:                                         |                                                                                                    |               |  |
| Casualty Type:                                               |                                                                                                    |               |  |
| Casualty Status:                                             |                                                                                                    |               |  |
| Casualty Category:                                           | Accident                                                                                                    |               |  |
|                                                              | Special Category                                                                                              |               |  |
|                                                              | Special Interest                                                                                              |               |  |
| Multi Casualty Code:                                         |                                                                                                    | ~             |  |
| SSN:                                                         | 00000000                                                                                                    |               |  |
| EDIPI:                                                       |                                                                                                    |               |  |
| Last Name:                                                   | Doe                                                                                                    |               |  |
| First Name:                                                  | Jane                                                                                                    |               |  |
| Middle Name:                                                 |                                                                                                    |               |  |
| Suffix:                                                      |                                                                                                    |               |  |
| Personnel Type:                                              | Regular                                                                                                    |               |  |
| Personnel Affiliation:                                       | Active Duty                                                                                                   |               |  |
| Personnel Category:                                          | Obligated/Voluntary Service                                                                                   |               |  |
| Service:                                                     | United States Navy                                                                                            |               |  |
| Military Rank:                                               | AR Airman Recruit                                                                                             | ~             |  |
| Military Unit of Assignment:                                 | NR TF NAVY CASUALTY                                                                                           |               |  |
| Military UIC:                                                |                                                                                                    |               |  |
| In Support of Other Service:                                 | <b>~</b>                                                                                                    |               |  |
| Date/Time of Incident:                                       | 31-May-2015 0000 (dd-mon-yyyy hhmm)                                                                           |               |  |
|                                                              | Describe the incident but DO NOT include PII or HIPAA information in this                                     |               |  |
| Circumstances:                                               | block.                                                                                                    |               |  |
|                                                              |                                                                                                    | ~             |  |
| Inflicting Force:                                            |                                                                                                    | ~             |  |
|                                                              | THIS IS A SAMPLE PCR FOR AN ACTIVE DUTY - REGULAR NAVY                                                        |               |  |
|                                                              | MEMBER WHO WAS INJURED (VSI) IN AN ACCIDENT.                                                                  | ^             |  |
| Remarks:                                                     | IN THIS BLOCK, PLEASE INCLUDE NAME OF PNOK / SNOK AS WELL AS THEIR LOCATION. ALSO INCLUDE LOCATION OF MEMBERS | ~             |  |
|                                                              | REMAINS.                                                                                                    |               |  |
| Mark As Ready                                                |                                                                                                    |               |  |
| Update Update and Ex                                         | xit Next                                                                                                    |               |  |
|                                                              | RETURN TO TABLE OF CON                                                                                        | <u>ITENTS</u> |  |
|                                                              |                                                                                                    |               |  |

#### SAMPLE PCR FOR ACTIVE DUTY MEMBER INVOLVED IN FATAL SEL-INFLICTED INCIDENT

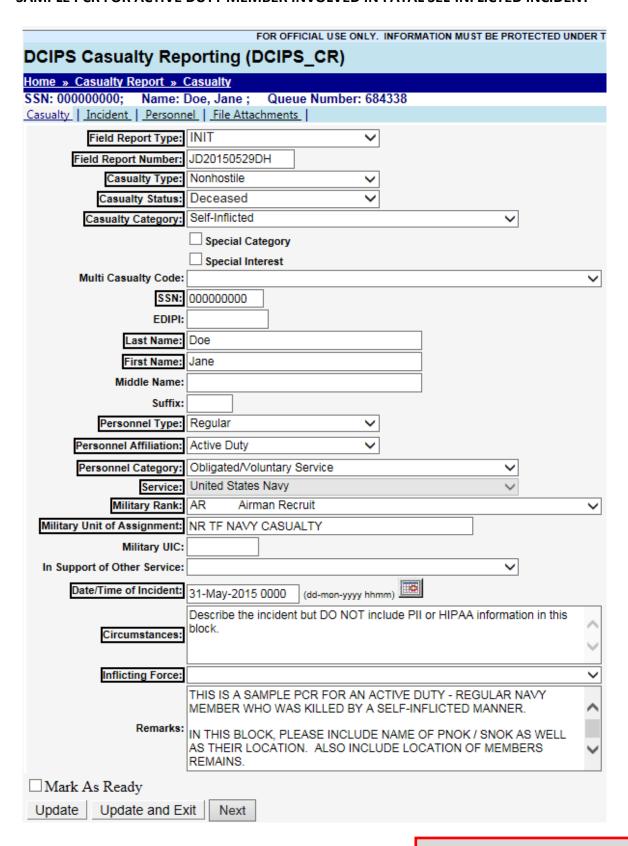

#### SAMPLE PCR FOR USNR MEMBER NOT ON ACTIVE DUTY INVOLVED IN FATAL ACCIDENT

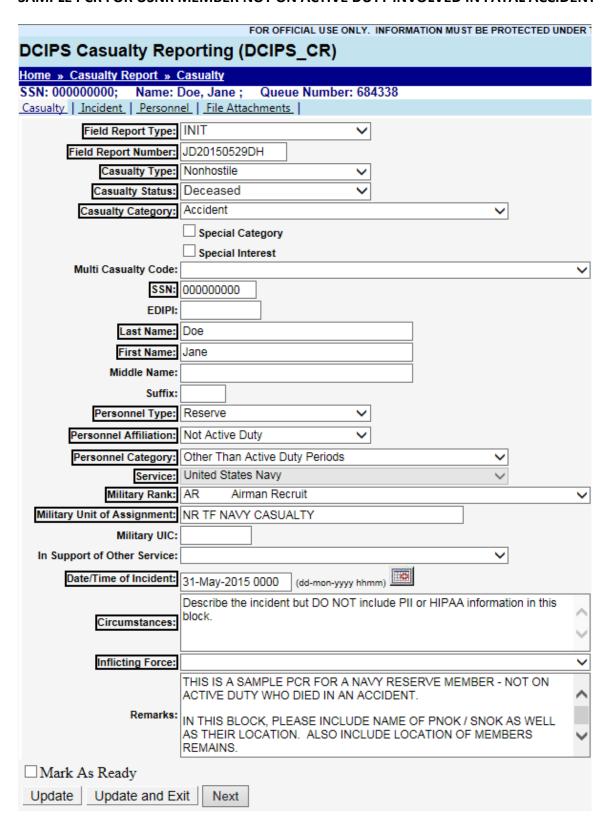

#### SAMPLE PCR FOR FAMILY MEMBER OF ACTIVE DUTY MEMBER WHO HAS DIED (FSGLI PCR)

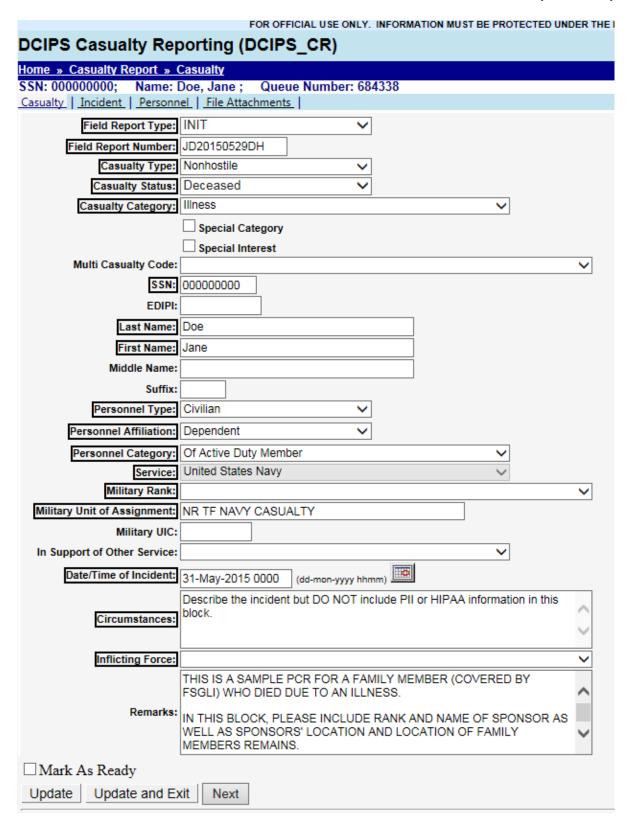

#### **APPENDIX A**

# TABLE 1 WPCR MANDATORY / OPTIONAL DATA ELEMENTS WITH DESCRIPTION

| DATA ELEMENT<br>NAME           | DCIPS<br>TAB | MANDATORY / OPTIONAL | DESCRIPTION                                                                                                    |
|--------------------------------|--------------|----------------------|----------------------------------------------------------------------------------------------------|
| Field Report Type              | Casualty     | MUST COMPLETE        | Initial (INIT) / Progress (PROG) / Supplemental (SUPP) / Status Change (STACH)                                                 |
| Field Report Number            | Casualty     | MUST COMPLETE        | Locally generated number                                                                                                    |
| Casualty Type                  | Casualty     | MUST COMPLETE        | SEE TABLE 2 - WAIT FOR REFRESH                                                                                                 |
| Casualty Status                | Casualty     | MUST COMPLETE        | SEE TABLE 2 - WAIT FOR REFRESH                                                                                                 |
| Casualty Category              | Casualty     | MUST COMPLETE        | SEE TABLE 2                                                                                                    |
| Multi-Casualty Code            | Casualty     | IF APPLICABLE        | See DCIPS Guide for information on creating Mult Casualty Code                                                                 |
| Soc. Sec. #                    | Casualty     | MUST COMPLETE        | SSN (with no dashes) is required for all casualty reports – For FSGLI cases involving children with r SSN, enter 000000000.    |
| EDIPI                          | Casualty     | IF AVAILABLE         | EDIPI should be included if it is available (look for 10-digit number on back of CAC                                           |
| Last Name                      | Casualty     | MUST COMPLETE        | Last Name of Casualty (Upp & lower case)                                                                                       |
| First Name                     | Casualty     | MUST COMPLETE        | First Name of Casualty (Upp & lower case)                                                                                      |
| Middle Name                    | Casualty     | IF APPLICABLE        | Middle Name of Casualty (Upp & lower case)                                                                                     |
| Suffix                         | Casualty     | IF APPLICABLE        | Suffix is applicable                                                                                                    |
| Personnel Type                 | Casualty     | MUST COMPLETE        |                                                                                                    |
| Personnel Affiliation          | Casualty     | MUST COMPLETE        |                                                                                                    |
| Personnel Category             | Casualty     | MUST COMPLETE        | Everyone is either Obligated / Voluntary or Recalled/Mobilized (if an activated Reservist)                                     |
| Service                        | Casualty     | MUST COMPLETE        |                                                                                                    |
| Military Rank                  | Casualty     | MUST COMPLETE        | Select from dropdown list – Do not enter a militar<br>rank for deceased family member (unless they to<br>were in the military) |
| Military Unit of<br>Assignment | Casualty     | MUST COMPLETE        | For PCR involving deceased family members, enter sponsor's unit of assignment.                                                 |
| Military UIC                   | Casualty     | MUST COMPLETE        |                                                                                                    |
| In Support of other<br>Service | Casualty     | IF APPLICABLE        | Used only if Sailor was working in support of othe service (USA, USMC, USAF)                                                   |
| Date / Time of Incident        | Casualty     | MUST COMPLETE        | Enter date using proper format or select from calendar; manually enter time of incident.                                       |
| Circumstances                  | Casualty     | MUST COMPLETE        | Be as thorough as possible; this is the only information we will have to notify NOK with.                                      |
| Inflicting Force               | Casualty     | IF APPLICABLE        | Select from dropdown list if hostile                                                                                           |
| Remarks                        | Casualty     | IF APPLICABLE        | Info pertaining to NOK and location of remains (if deceased) FSGLI PCR REQUIRE SPONSORS FULL SSN IN ORDER TO INITIATE CLAIM.   |

**RETURN TO TABLE OF CONTENTS** 

**NEXT SAVE ENTRIES AND PROCEED TO NEXT PAGE** 

| <b>DCIPS-CR</b> | <b>INCIDENT TAB</b> |
|-----------------|---------------------|
|-----------------|---------------------|

| Dell's en literative      |              |                                          |                                                                                                    |
|---------------------------|--------------|------------------------------------------|----------------------------------------------------------------------------------------------------|
| DATA ELEMENT<br>NAME      | DCIPS<br>TAB | MANDATORY /<br>OPTIONAL                  | DESCRIPTION                                                                                                    |
| War Conflict              | Incident     | IF APPLICABLE                            | If casualty occurs in a designated AOR, select the conflict from dropdown list                                                                                                    |
| OPS Incident              | Incident     | IF APPLICABLE                            | If selecting a conflict in "War Conflict" then also select Operational Incident from this dropdown                                                                                            |
| Event                     | Incident     | MUST COMPLETE                            | Select event type from dropdown list                                                                                                    |
| Incident State            | Incident     | MUST COMPLETE                            | Enter "incident State" from dropdown list                                                                                                    |
| Incident Country          | Incident     | MUST COMPLETE                            | Select "Incident Country" from dropdown list                                                                                                    |
| Over Water                | Incident     | IF APPLICABLE                            | Use if incident occurred over a named body of water – then select body of water from the "Incident Country" dropdown.                                                                         |
| Grid or LAT/LONG          | Incident     | As Required                              | If necessary, identify location of incident using grid or latitude/longitude.                                                                                                    |
| Location                  | Incident     | IF APPLICABLE                            | Use for other description of where incident occurred                                                                                                    |
| Vehicle group             | Incident     | IF APPLICABLE &<br>KNOWN                 | Use if incident involved a vehicle. Note that Public/Private Conveyance is a POV.                                                                                                    |
| Vehicle                   | Incident     | IF APPLICABLE &<br>KNOWN                 | Select type of vehicle from dropdown list                                                                                                    |
| Armor Level               | Incident     | IF APPLICABLE &<br>KNOWN                 | Select armor level of vehicle if appropriate                                                                                                    |
| Vehicle Owner             | Incident     | IF APPLICABLE &<br>KNOWN                 | Select vehicle owner from dropdown list                                                                                                    |
| Position in Vehicle       | Incident     | IF APPLICABLE &<br>KNOWN                 | Select position in vehicle if known                                                                                                    |
| Duty status               | Incident     | MUST COMPLETE                            | Absent Without Leave / Dropped From the Rolls / Hospitalized / Off Duty / On Leave / Pass/Liberty / Present For Duty / Temporary Duty – Not required for PCR involving a family member death. |
| Diagnosis                 | Incident     | MUST COMPLETE FOR VSI / SI & NSI reports | Complete using laymens terms or ICD codes                                                                                                    |
| Cause of Death            | Incident     | MUST COMPLETE FOR ALL DECEASED REPORTS   | Enter cause of death if known for certain. Do not make presumptions.                                                                                                    |
| Date / Time of Death      | Incident     | COMPLETE IF KNOWN for deceased reports   | Enter date and time of death if known. Do not approximate; if time not known, then enter just date.                                                                                           |
| Place of Death City       | Incident     | COMPLETE IF KNOWN for deceased reports   | Enter Place of Death City                                                                                                    |
| Place of Death State      | Incident     | COMPLETE IF KNOWN for deceased reports   | Select State of Death from dropdown list                                                                                                    |
| Place of Death<br>Country | Incident     | COMPLETE IF KNOWN for deceased reports   | Select Country of Death from dropdown list                                                                                                    |
| Over Water                | Incident     | IF APPLICABLE                            | Use if incident occurred over a named body of water – then select body of water from the "Incident Country" dropdown.                                                                         |
| Body Recovered            | Incident     | COMPLETE IF KNOWN for deceased reports   | Indicate whether remains (body) is recovered by U. S. Forces or not.                                                                                                    |

| Died in/out of<br>Medical Facility                                                            | Incident | MUST COMPLETE IF<br>KNOWN for deceased<br>reports | Indicate whether member died in a medical facility or outside a medical facility |
|-----------------------------------------------------------------------------------------------|----------|---------------------------------------------------|----------------------------------------------------------------------------------|
| Continuously<br>Hospitalized                                                                  | Incident | MUST COMPLETE IF<br>KNOWN for deceased<br>reports | Indicate whether member was continuously hospitalized prior to death or not      |
| CLICK ADD TO SAVE AND REMAIN ON THIS PAGE OR CLICK NEXT SAVE ENTRIES AND PROCEED TO NEXT PAGE |          |                                                   |                                                                                  |

| DCIPS-CR SECONDARY TAB                                                                        |                       |                         | NO MANDATORY DATA ELEMENTS EXCEPT FOR RESERVE CASUALTIES                                                                                          |
|-----------------------------------------------------------------------------------------------|-----------------------|-------------------------|----------------------------------------------------------------------------------------------------|
| DATA ELEMENT<br>NAME                                                                          | DCIPS<br>TAB          | MANDATORY /<br>OPTIONAL | DESCRIPTION                                                                                                    |
| Training Type                                                                                 | DCIPS-CR<br>Secondary | FOR RESERVISTS ONLY     | Active Duty Support / Active Duty Training / Active<br>Guard Reserve / Annual Training / Inactive Duty<br>Training / Special Active Duty training |
| Training Start Date                                                                           | DCIPS-CR<br>Secondary | FOR RESERVISTS ONLY     | INCLUDE A COPY OF ORDERS                                                                                                    |
| Training End Date                                                                             | DCIPS-CR<br>Secondary | FOR RESERVISTS ONLY     | INCLUDE A COPY OF ORDERS                                                                                                    |
| Remarks                                                                                       | DCIPS-CR<br>Secondary | ALL CASUALTY REPORTS    | Advise of any special situations or circumstances that the command knows about with regard to the casualty.                                       |
| CLICK ADD TO SAVE AND REMAIN ON THIS PAGE OR CLICK NEXT SAVE ENTRIES AND PROCEED TO NEXT PAGE |                       |                         |                                                                                                    |

#### **APPENDIX A**

# TABLE 2 CASUALTY TYPE / STATUS / CATEGORY SEQUENCING TABLE

#### PART I – USE FOR CASUALTY TYPE "NON-HOSTILE"

| IF CASUALTY STATUS IS                        | CASUALTY CATEGORY IS ONE OF THESE |
|----------------------------------------------|-----------------------------------|
| Deceased                                     | Accident                          |
|                                              | Homicide                          |
|                                              | Illness                           |
|                                              | Pending                           |
|                                              | Self-Inflicted                    |
|                                              | Undetermined                      |
|                                              |                                   |
| Missing                                      | Detained                          |
|                                              | Missing                           |
|                                              |                                   |
| Not Seriously III / Injured (NSI)            | Accident                          |
|                                              | Illness                           |
|                                              | Pending                           |
|                                              | Self-Inflicted                    |
|                                              | Undetermined                      |
|                                              |                                   |
| Returned to Military Control (RMC)           | Detained                          |
|                                              | Missing                           |
|                                              |                                   |
| Seriously III / Injured (SI)                 | Accident                          |
|                                              | Illness                           |
|                                              | Pending                           |
|                                              | Self-Inflicted                    |
|                                              | Undetermined                      |
|                                              | 1                                 |
| Very Seriously III / Injured (VSI)           | Accident                          |
|                                              | Illness                           |
|                                              | Pending                           |
|                                              | Self-Inflicted                    |
|                                              | Undetermined                      |
|                                              | T                                 |
| Duty Status Whereabouts<br>Unknown (DUSTWUN) | Pending                           |

## PART II – USE FOR CASUALTY TYPE "HOSTILE"

| FART II - USE I OR CASUALI         | TITE HOSTILL                      |
|------------------------------------|-----------------------------------|
| IF CASUALTY STATUS IS              | CASUALTY CATEGORY IS ONE OF THESE |
| Deceased                           | While Captured                    |
|                                    | While MIA                         |
|                                    | Killed In Action                  |
|                                    | Died of Wounds                    |
|                                    | Terrorist                         |
|                                    |                                   |
| Missing                            | Besieged                          |
|                                    | Captured                          |
|                                    | Missing in Action                 |
|                                    | Beleaguered                       |
|                                    | Interned                          |
|                                    | Terrorist                         |
|                                    |                                   |
| Not Seriously III / Injured (NSI)  | Terrorist                         |
|                                    | Wounded In Action                 |
|                                    |                                   |
| Returned to Military Control (RMC) | Besieged                          |
|                                    | Captured                          |
|                                    | Detained                          |
|                                    | Missing in Action                 |
|                                    | Beleaguered                       |
|                                    | Pending                           |
|                                    | Interned                          |
|                                    | Terrorist                         |
|                                    | T                                 |
| Seriously III / Injured (SI)       | Terrorist                         |
|                                    | Wounded In Action                 |
|                                    |                                   |
| Very Seriously III / Injured (VSI) | Terrorist                         |
|                                    | Wounded In Action                 |
|                                    |                                   |
| Duty Status Whereabouts            | Pending                           |
| Unknown (DUSTWUN)                  |                                   |

## PART III – USE FOR CASUALTY TYPE "PENDING"

| IF CASUALTY STATUS IS                        | CASUALTY CATEGORY IS ONE OF THESE |
|----------------------------------------------|-----------------------------------|
| Deceased                                     | Pending                           |
|                                              |                                   |
| Not Seriously III / Injured (NSI)            | Pending                           |
|                                              |                                   |
| Seriously III / Injured (SI)                 | Pending                           |
|                                              |                                   |
| Very Seriously III / Injured (VSI)           | Pending                           |
|                                              |                                   |
| Duty Status Whereabouts<br>Unknown (DUSTWUN) | Pending                           |